## **ISTRUZIONI PER LE FAMIGLIE PER L'AVVIO DELLA PIATTAFORMA G-SUITE FOR EDUCATION DEDICATA AL NOSTRO ISTITUTO CON LA FUNZIONALITÀ DELL'APPLICATI-VO MEET**.

Ogni alunno avrà un account Google appositamente creato che gli permetterà di essere riconosciuto come utente dell'Istituto stesso con permessi relativi.

Anzitutto per partecipare all'incontro su Meet occorre fare un login per farsi riconoscere dalla piattaforma come alunni dell'istituto:

1. Andare su GOOGLE

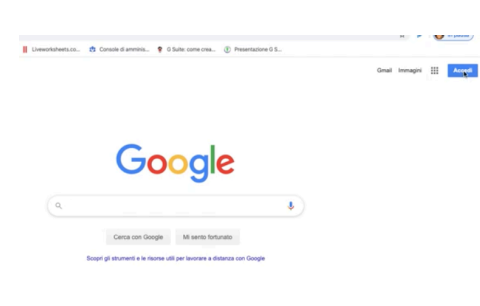

2. In alto a destra cliccare su accedi, dopo essere usciti da tutti gli altri account Google

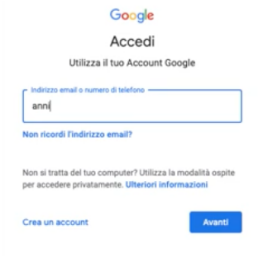

3. Accedere con nome utente ricevuto con il nome del dominio @icbasiglio.edu.it

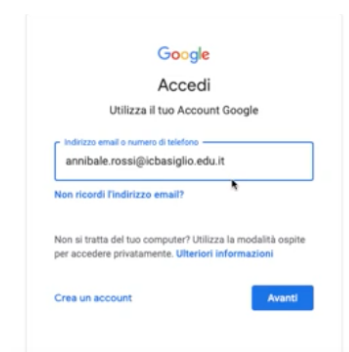

4. La password sarà per tutti la medesima poiché al primo ingresso vi verrà chiesto di modificarla.

5. Entrando in Google suite riceverete un msg di benvenuto accettazione della normativa

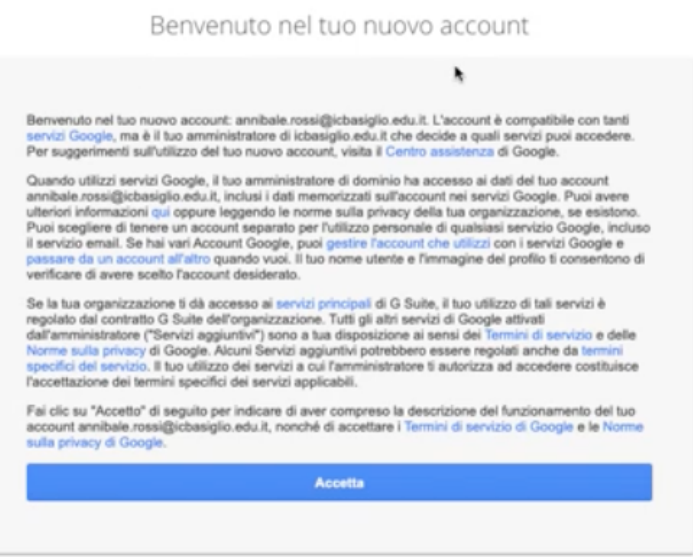

6. A questo punto comparirà una mascherina per il cambio password, effettuatelo

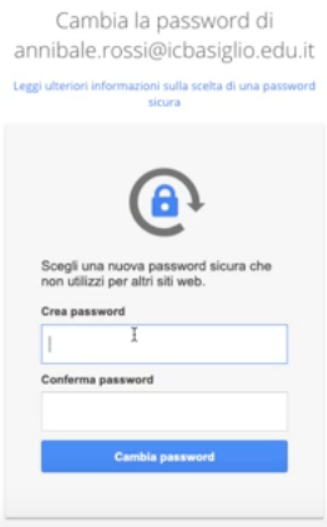

7. Siete ora nel vostro account G suite, in alto a destra cliccate sui nove pallini dove troverete l'applicazione Meet

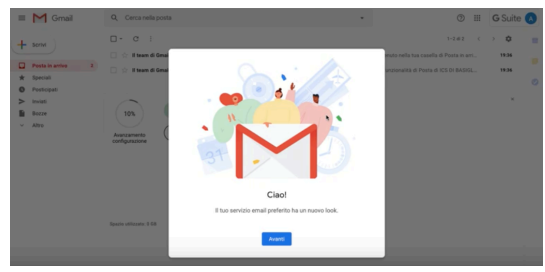

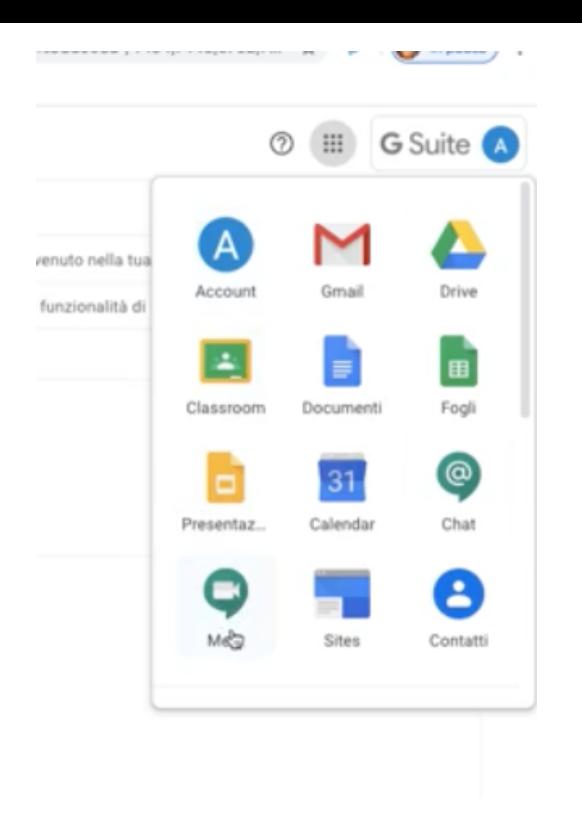

8. Cliccare sull'applicazione Meet, giunti all'applicazione vi verrà chiesto a quale riunione volete partecipare;

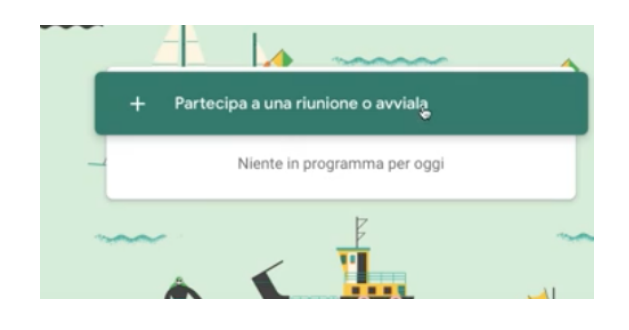

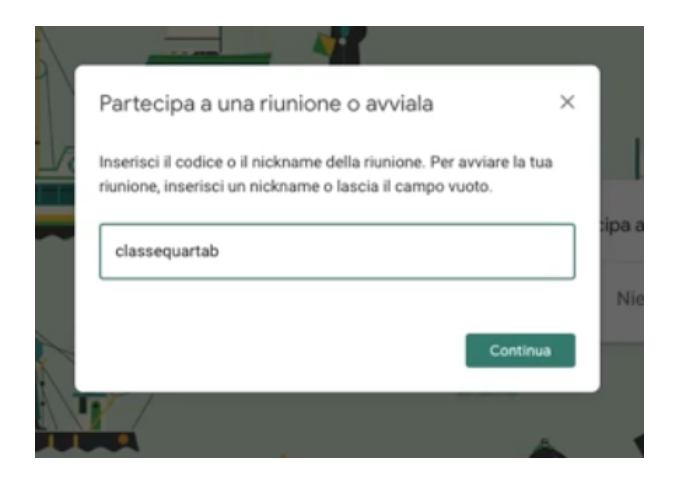

La procedura è un po' più elaborata , ma il login iniziale dà garanzie di sicurezza e di privacy.